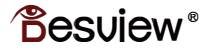

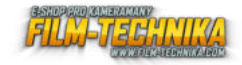

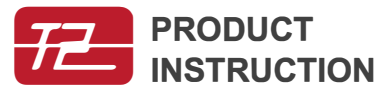

#### Smartphone/Tablet/DSLR Teleprompter

Patentovaný design Podporuje širokoúhlé objektivy

Patent No: 7L 2020 2 0278189.1 8189.1

Established in . Desview is a high which specializes research and develop-(R&D), production and of high, medium and low a

# Obsah

- Obsah balení
- Vzhled
- Instalace
- Použití
- Dálkové ovládání
- Servis
- Záruka

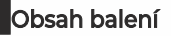

### Obsah balení

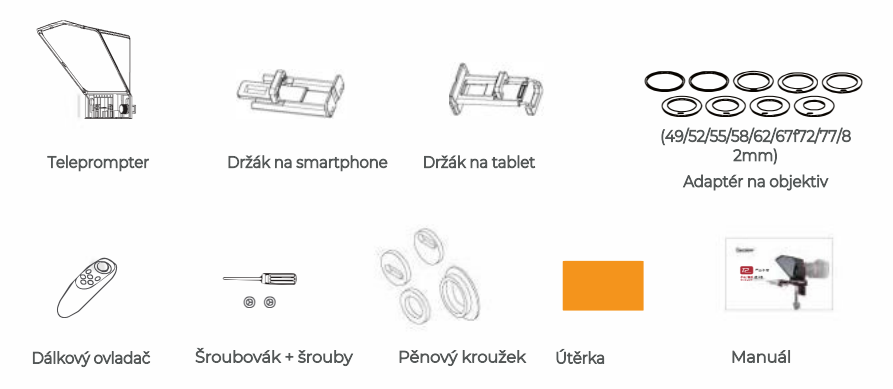

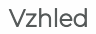

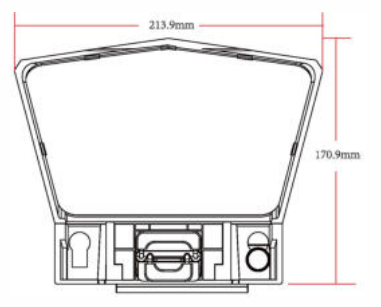

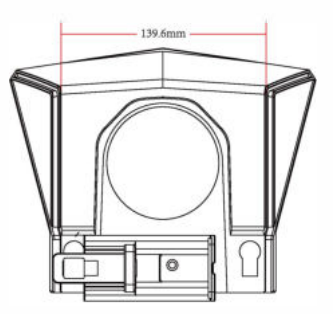

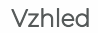

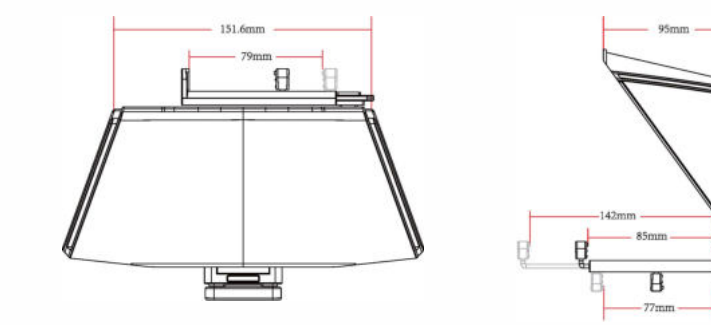

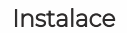

Upevnění smartphonu pomocí držáků

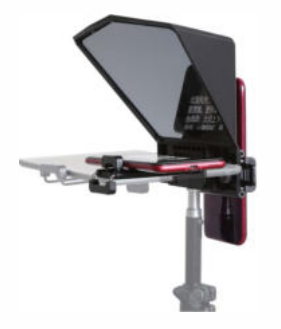

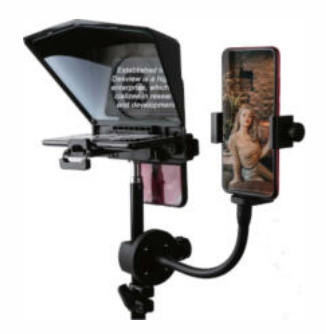

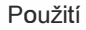

#### Návod k použití

Teleprompter pro Smartphone

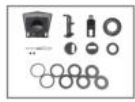

Obsah belní

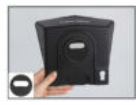

Na kroužek adaptéru nasaďte pěnový kroužek.

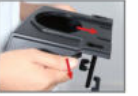

Sundejte přední a zadní kryt teleprompteru.

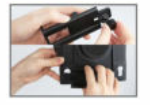

Odšroubujte šroubek na svorce, upevněte svorku k telepromteru.

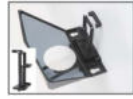

Vyjměte svorku na telefon/tablet a teleprompter.

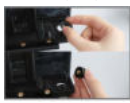

Nasaďte těsnění a utáhněte šroubovacím uzávěrem

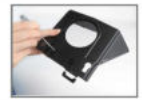

Utáhněte šroub šroubovákem.

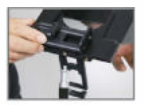

Nasaďte teleprompter na stojan pomocí otvoru pro šroub 1/4" šroub ve spodní části teleprompteru.

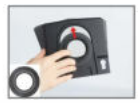

Nasaďte pěnový kroužek adaptéru na teleprompter.

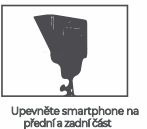

teleprompteru, instalace je dokončena.

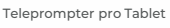

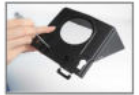

Šroubovákem povolte šroub svorky telefonu.

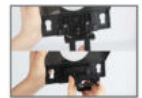

Upevněte svorku na tablet. Šroubovákem

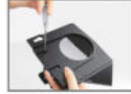

upevněte svorku na tablet.

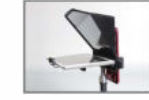

Nasaďte teleprompter na stojan, na teleprompter upevněte pěnový kroužek.

# Použitíití

## Upevnění kamery

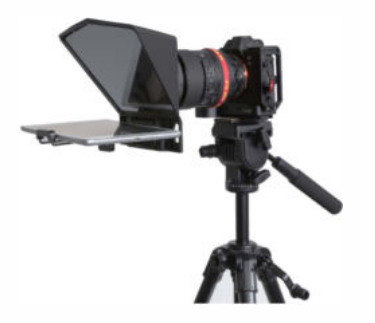

#### 1 ) Tablet + Kamera 2) Smartphone + Kamera

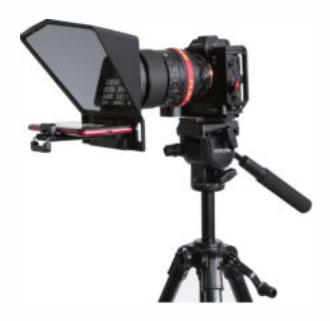

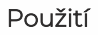

#### Postup instalace

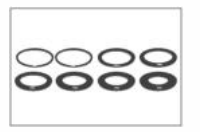

Vyberte příslušný adaptér

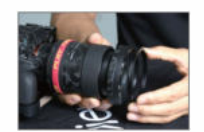

Upevněte adaptér na objektiv

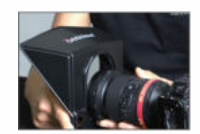

Upevněte objektiv k teleprompteru

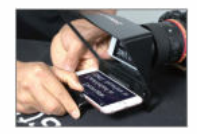

Položte telefon do držáku

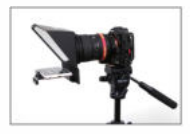

Upevněte teleprompter s fotoaparátem na stativ

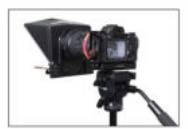

Zaostřete objekty a točte

## Aplikace

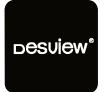

Aplikace

#### IOS aplikce

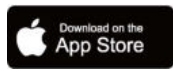

IOS: Vyhledejte "BESTVIEW." v appstore

#### Android aplikace

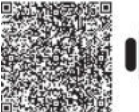

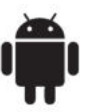

Naskenujte QR kód pro stažení

## **1111** Dálkové ovládání

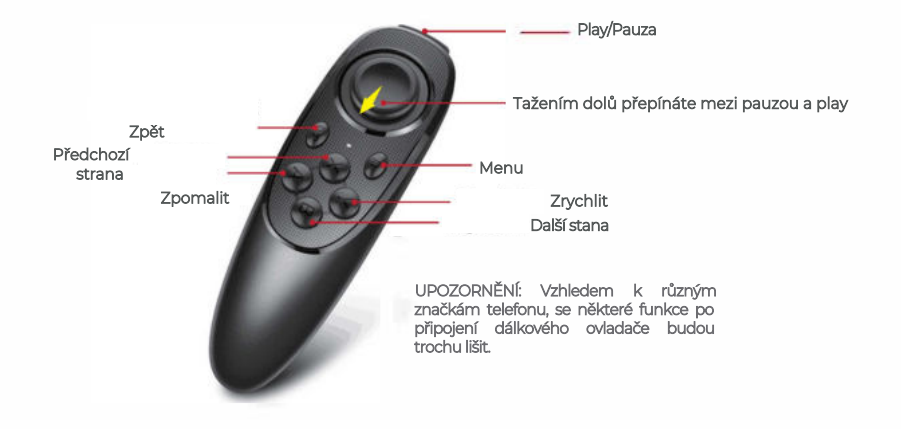

# **1111** Dálkové ovládání

#### Použití

1.Zapnutí: Držte stisknuté  $\mathbb{Q}/\mathbb{Q}$  , dokud se nerozsvítí kontrolka (2 sekundy)

2. Vypnutí: Držte stisknuté Mi, dokud kontrolka nezhasne (5 sekund)

Upozornění: pokud se zapne bez připojení, ovladač se vypne po 5 minutách;

pokud je telefon připojen, ovladač se vypne po 30 minutách.

3.Připojení: Po zapnutí se rozsvítí LED, automaticky se přepne do režimu párování, vyberte BESTVIEW pro připojení, LED kontrolka zhasne. Následně se zařízení bude párovat automaticky. Pokud chcete připojit nové zařízení, ve vypnutém režimu podržte stisknuté tlačítko  $\partial\mathbb{A}$ l déle než 8 sekund, kontrolka bliká a poté přejděte do režimu porovnání.

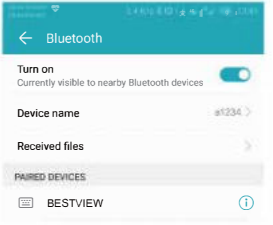

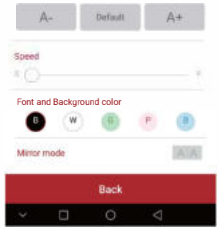

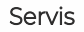

#### Podmínky záručního servisu

1. Bezplatná služba po dobu jednoho roku ode dne nákupu, pokud je problém způsoben výrobními chybami.

2. Po uplynutí lhůty bude účtován poplatek za součásti a údržbu.

Bezplatný servis nebude poskytován v následujících situacích (\* I když je produkt stále v záruční době)

1. Poškození způsobené zneužitím nebo nesprávným použitím, demontáží nebo změnami produktu, které společnost neprovedla.

2. Poškození způsobené přírodní katastrofou, abnormálním napětím, faktory prostředí atd.

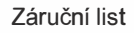

## Záruční list

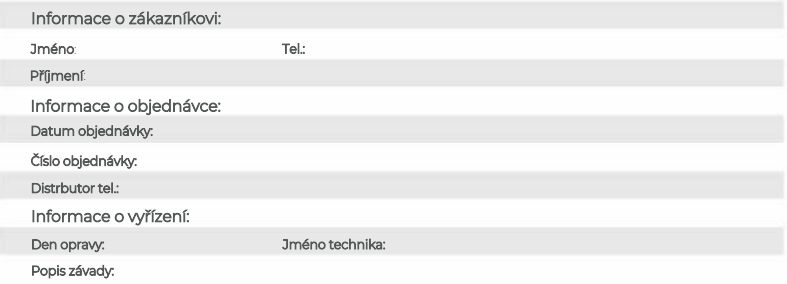

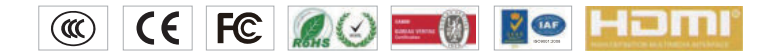